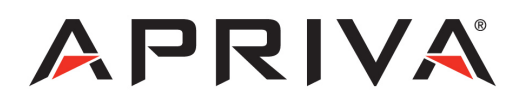

# PAX S80 GPRS User Guide

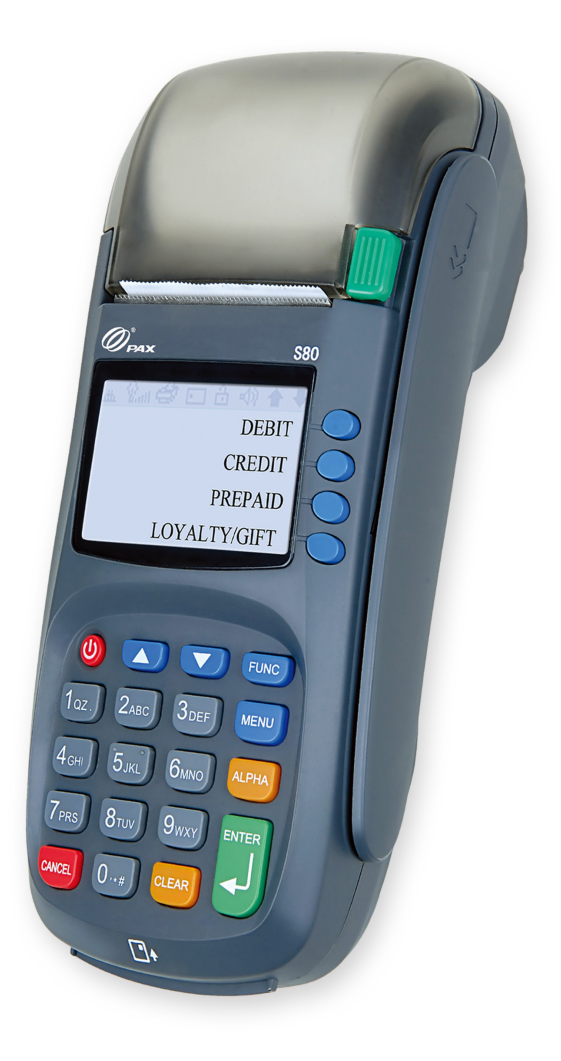

# **Table of Contents**

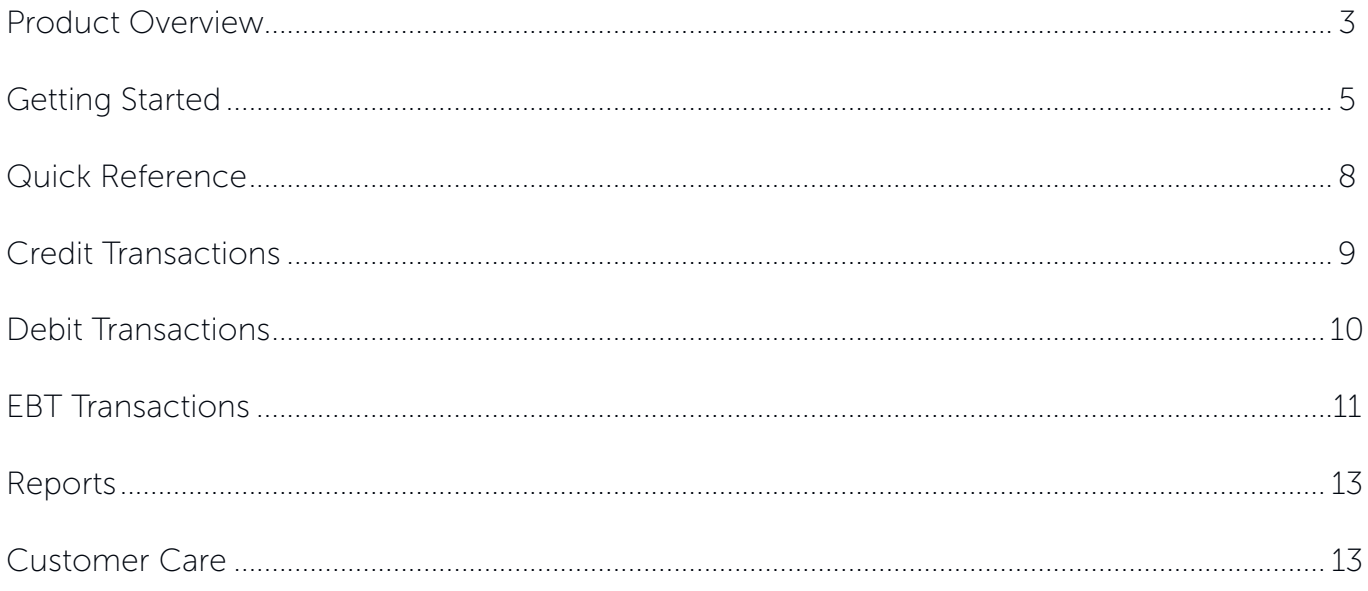

## <span id="page-2-0"></span>Product Overview

### PAX S80 LAN

The PAX S80 is a compact, secure and ruggedized payment terminal capable of processing payments anywhere an internet connection is available. Equipped with a powerful CPU, large memory, long-lasting Li-Ion battery, and a high-speed thermal printer, the S80 is an ideal payment device for counter-top point of sale transactions.

### Specifications

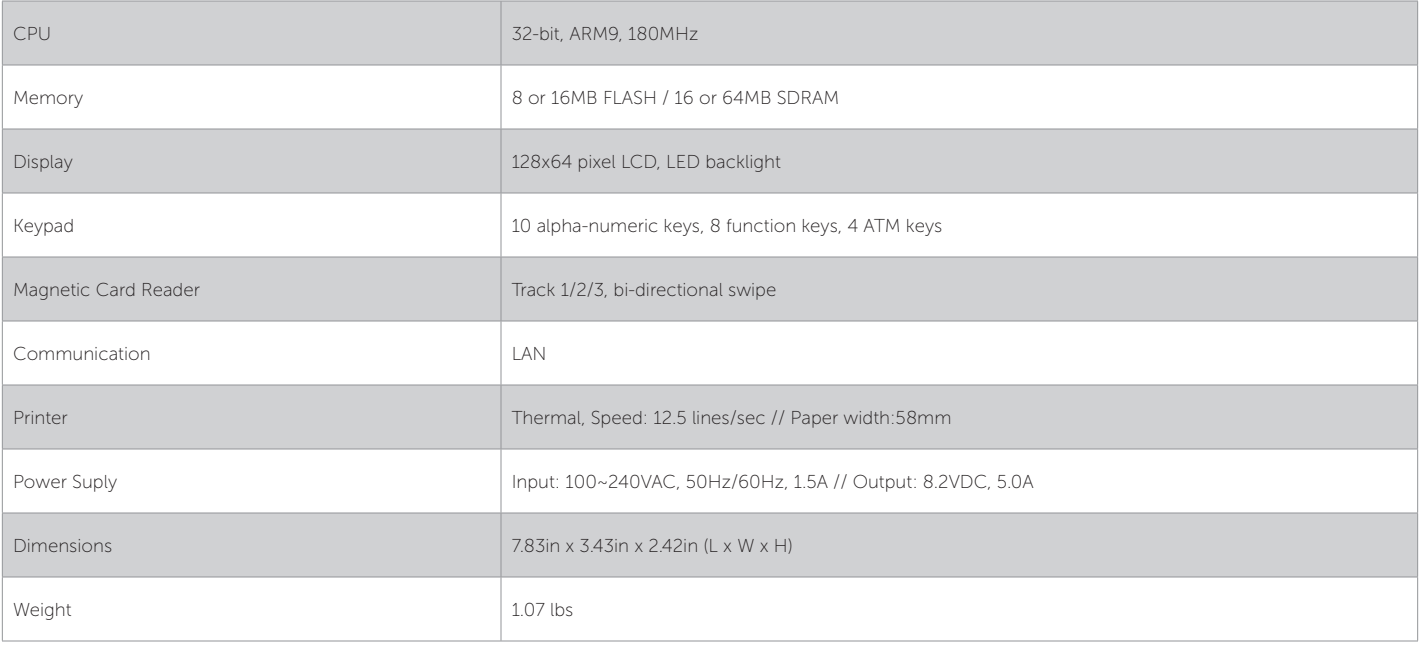

### Payment Options:

- Diners
- American Express
- Discover/NOVUS
- • JCB
- • MasterCard
- • VISA
- • Debit
- • EBT

### Supported Transactions:

#### Credit:

- Online Retail Sale
- Online Retail Sale with Tip
- Online Return
- Offline Sale (QSP)
- Verify
- Forced (Voice Authorization)
- • Void (Sale/Forced/Return)
- Manual Entry with Card Present/Card Not Present, AVS, CVV/CVV2, CID
- Store and Forward

#### Debit (PIN based):

- Online Sale
- Online Refund

#### EBT Types:

- Food Stamp (swipe or manual)
- • Cash Benefit (swipe or manual)
- EBT Voucher (manual only)

#### EBT Transactions:

- Online Sale with cash-back (Cash benefit only)
- • Verify (Balance Inquiry) (Food Stamp or Cash Benefit)
- Online Return (Food Stamp and Voucher)
- • Online Void (Sale and Return)

# <span id="page-4-0"></span>Getting Started

### Keypad Layout

Scroll Buttons (UP / DOWN) - used Power Button - used to turn the select the transaction type (Sale, device On or Off. The power button Return, Void, etc.) must be held for a minimum of 3 seconds to turn the device on or off.FUNCTION Button - used in Numeric Buttons - used to enter conjunction with the MENU button to  $\mathscr{D}_{\mathbb{R}}^*$ close batches numeric values during transactions. **DEBIT** The numeric buttons are also used to CREDIT select numbered options displayed on PREPAID the screen. LOYALTY GIFT Menu Button - used to access special features such as reports and device settings. ALPHA Button - used in conjunction with the numeric buttons to select alphabetic characters.  $\overline{\mathcal{L}}$ CANCEL Button - used to cancel actions during use of the device. ENTER Button - used to select the payment type (Credit, Debit, EBT, etc.) prior to processing a transaction. CLEAR Button - used to clear alpha-The ENTER button is also used to numeric characters that are entered confirm actions during use of the during transactions. device.

### Loading Paper

Press the green paper release button to open the paper compartment. Insert the paper roll as shown below leaving at least 1" of slack outside the paper cover and then close the paper cover.

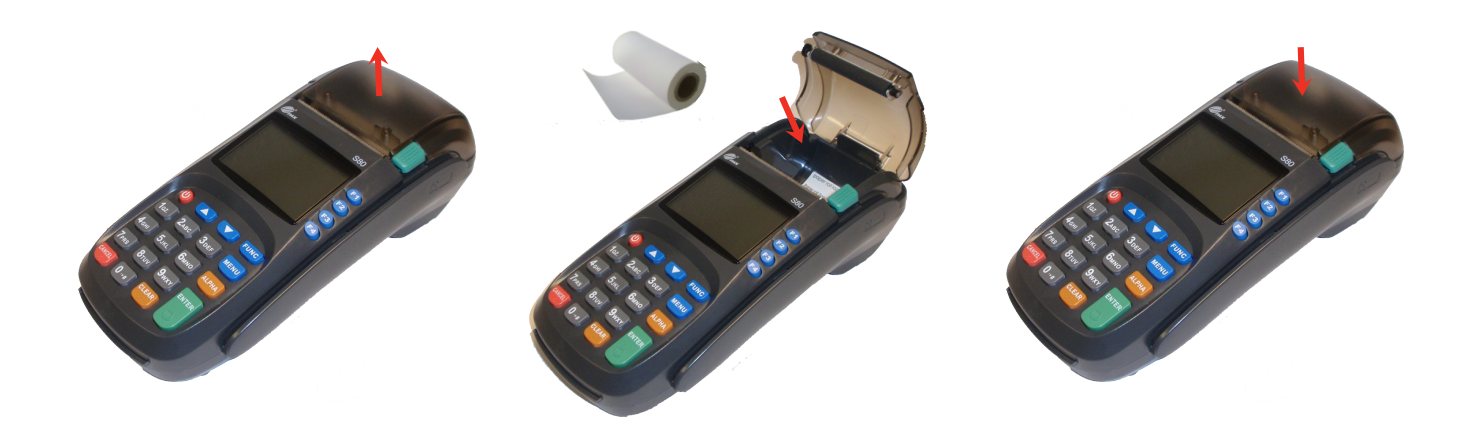

#### Power, LAN & PIN pad connections

Use the image below to connect the Power, Network and PIN Pad to the PAX S80 device.

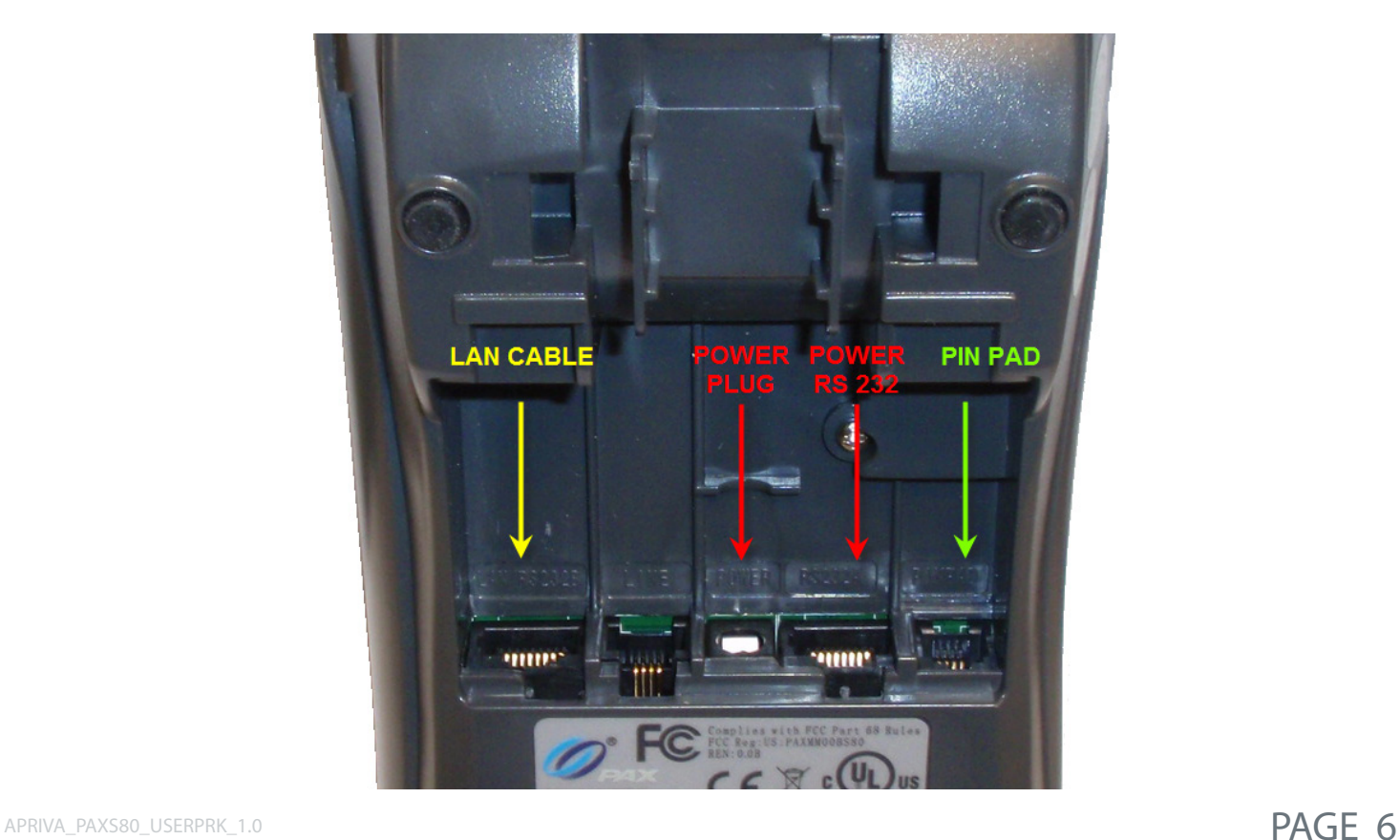

# Quick Reference

<span id="page-6-0"></span>NOTE: Transactions that are manually entered (not swiped) will require you to enter the card number, expiration date, customer zip code and credit card CVV (on back of card) value.

### Credit Transactions

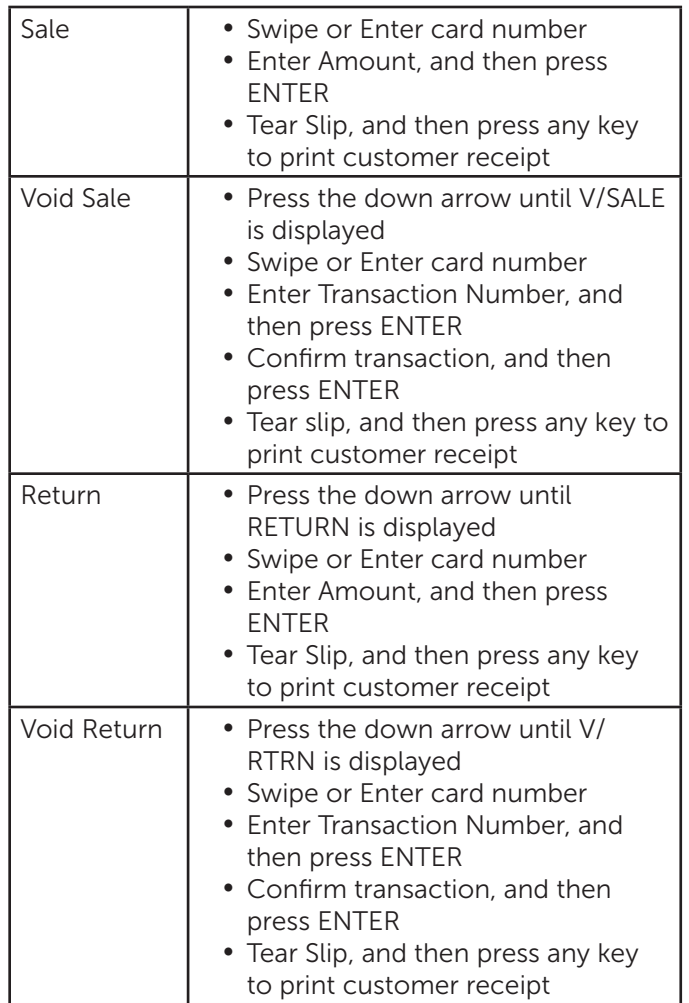

### Debit Transactions

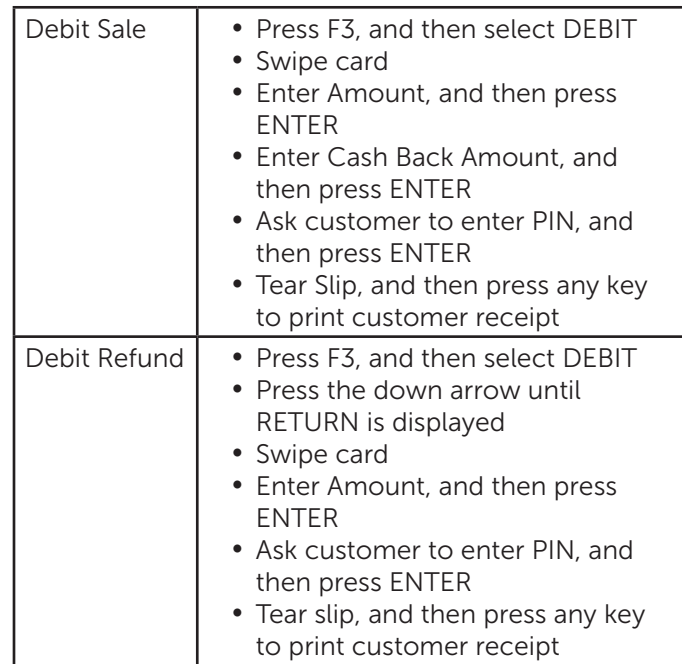

### Settlement / Reports

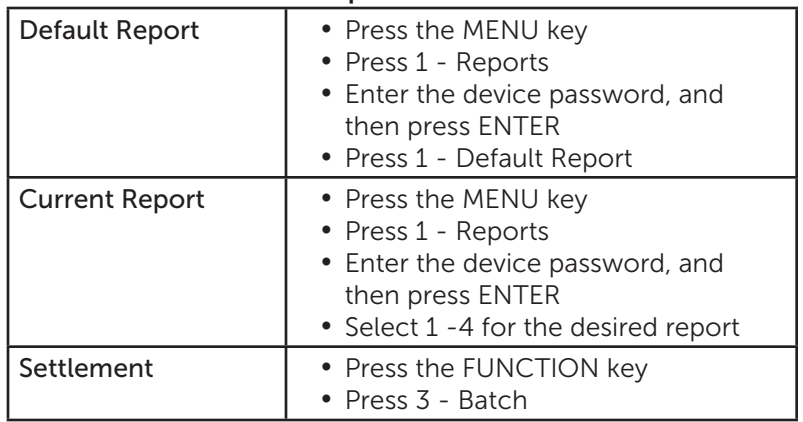

### Loading Paper

Press the green paper release button to open the paper compartment, insert the paperroll as shown below, and then close the paper cover.

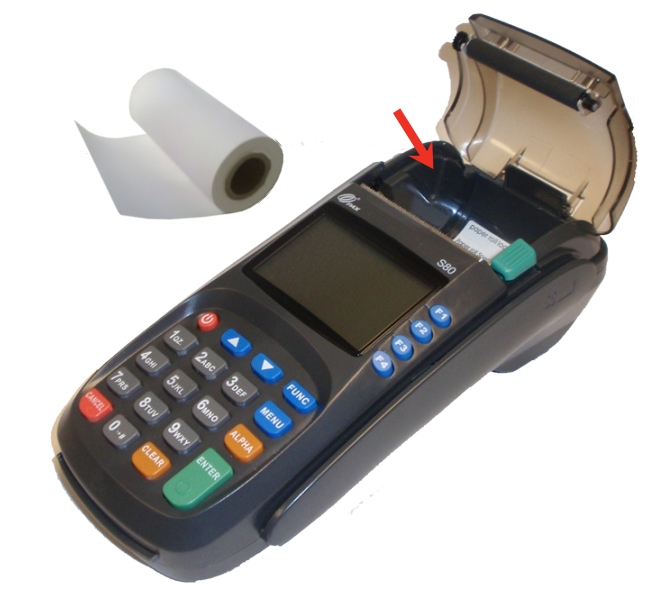

### Need Help?

Please contact Apriva Customer Care with questions about using your PAX S80 device.

> Apriva Customer Care (866) 277-4828 customercare@apriva.com

# <span id="page-7-0"></span>Credit Transactions

NOTE: Transactions that are manually entered (not swiped) will require you to enter the card number, expiration date, customer zip code and credit card CVV (on back of card) value.

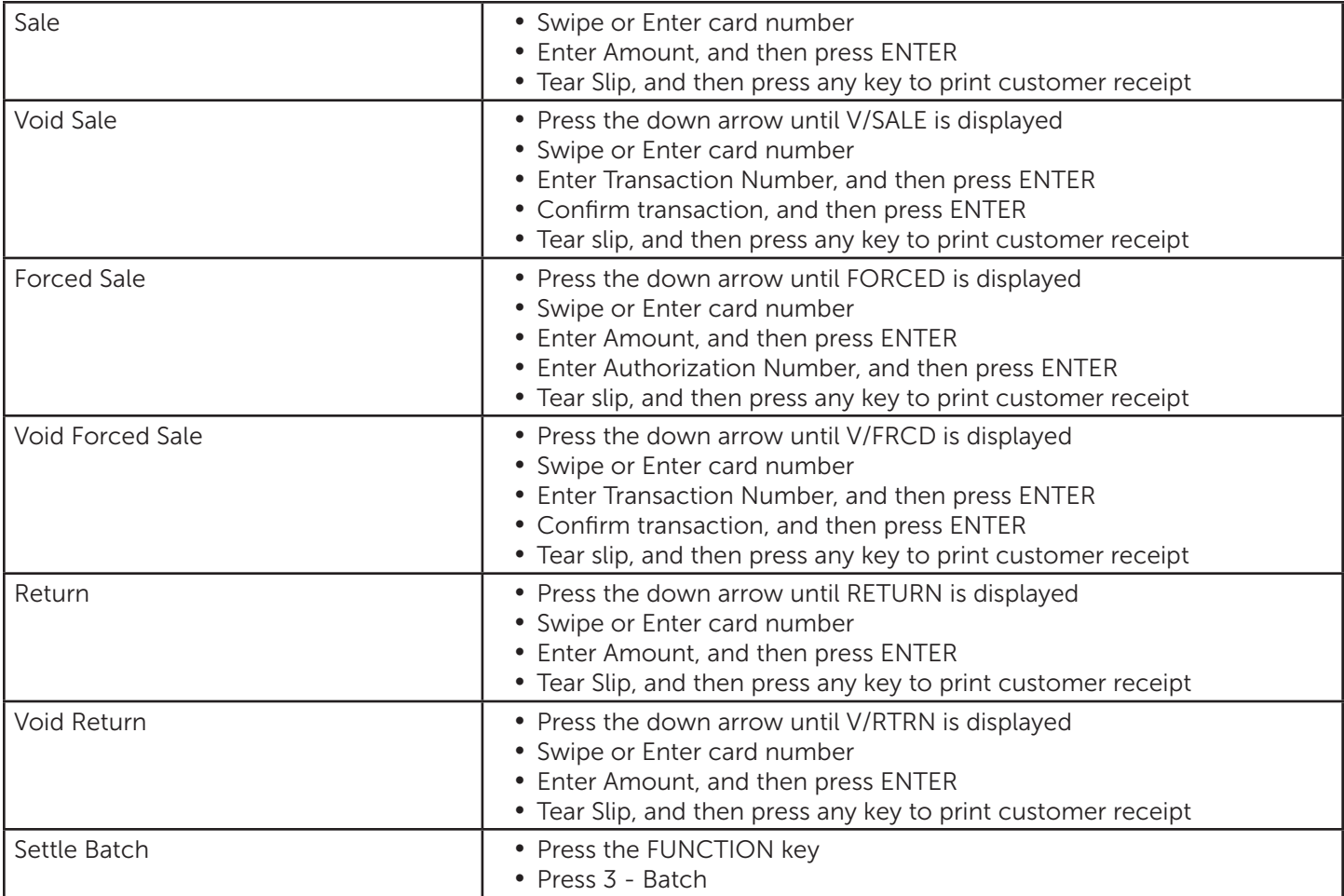

# <span id="page-8-0"></span>Debit Transactions

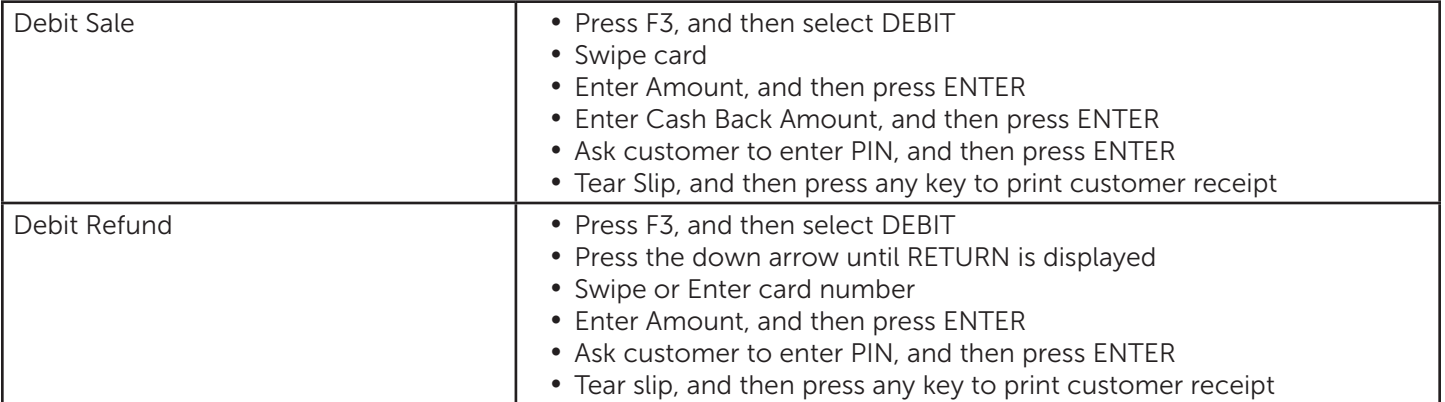

# <span id="page-9-0"></span>EBT Transactions

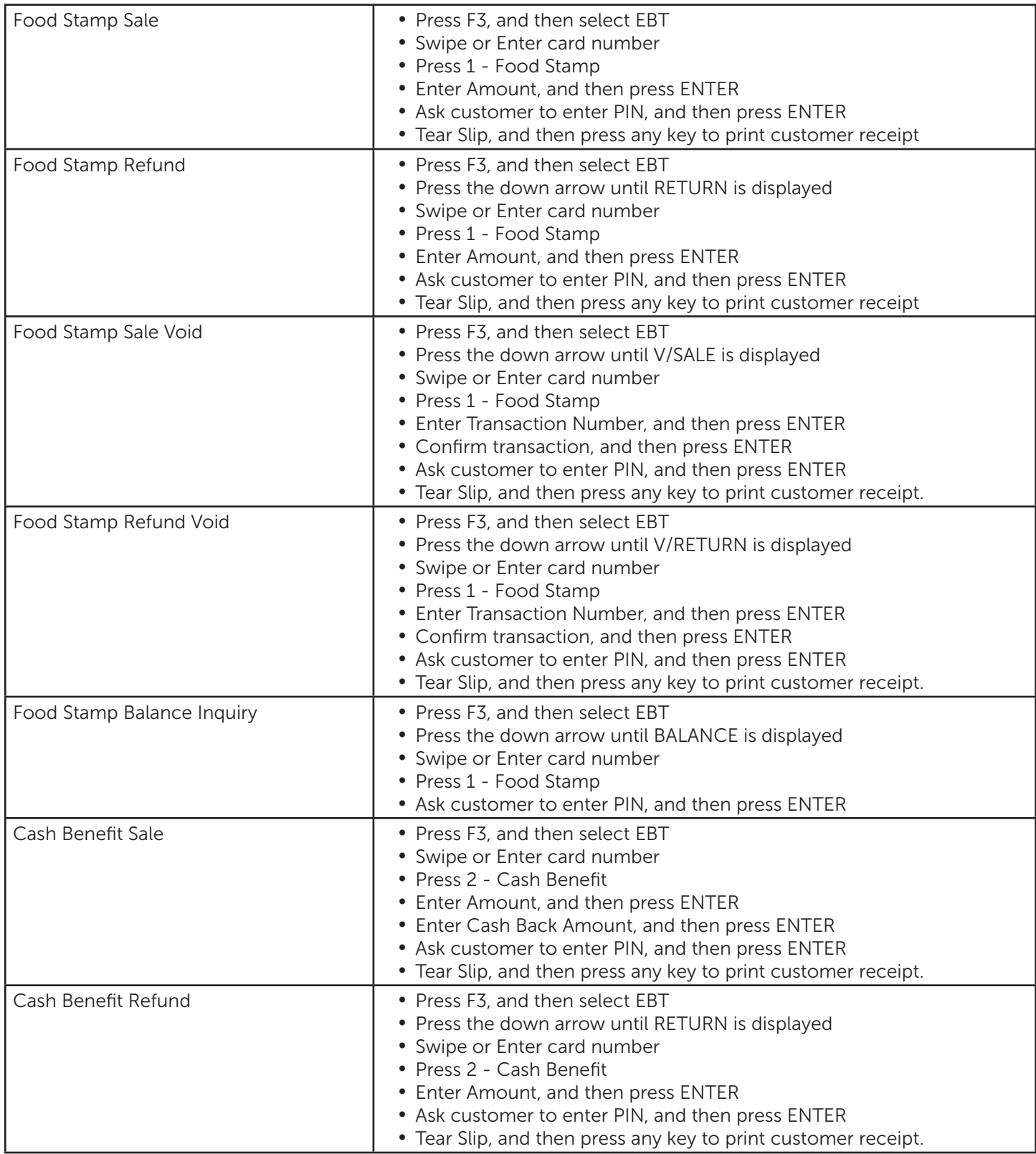

![](_page_10_Picture_78.jpeg)

# <span id="page-11-0"></span>Reports

![](_page_11_Picture_183.jpeg)

## Customer Care

Please contact Apriva Customer Care with questions about using your PAX S80 device.

Apriva Customer Care (866) 277-4828 customercare@apriva.com